# **WORK AND ASSET MANAGEMENT, V2.1.1**

# **5.7.2.1 WAM.v2.1.Manage Purchase Requisition**

Creation Date: December 05, 2015 Last Updated: November 25, 2018

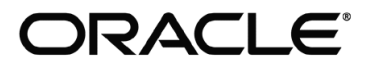

#### **Copyright © 2018, Oracle. All rights reserved.**

This document is provided for information purposes only and the contents hereof are subject to change without notice. This document is not warranted to be error-free, nor subject to any other warranties or conditions, whether expressed orally or implied in law, including implied warranties and conditions of merchantability or fitness for a particular purpose. We specifically disclaim any liability with respect to this document and no contractual obligations are formed either directly or indirectly by this document. This document may not be reproduced or transmitted in any form or by any means, electronic or mechanical, for any purpose, without our prior written permission. Oracle, JD Edwards, PeopleSoft, and Siebel are registered trademarks of Oracle Corporation and/or its affiliates. Other names may be trademarks of their respective owners.

## Contents

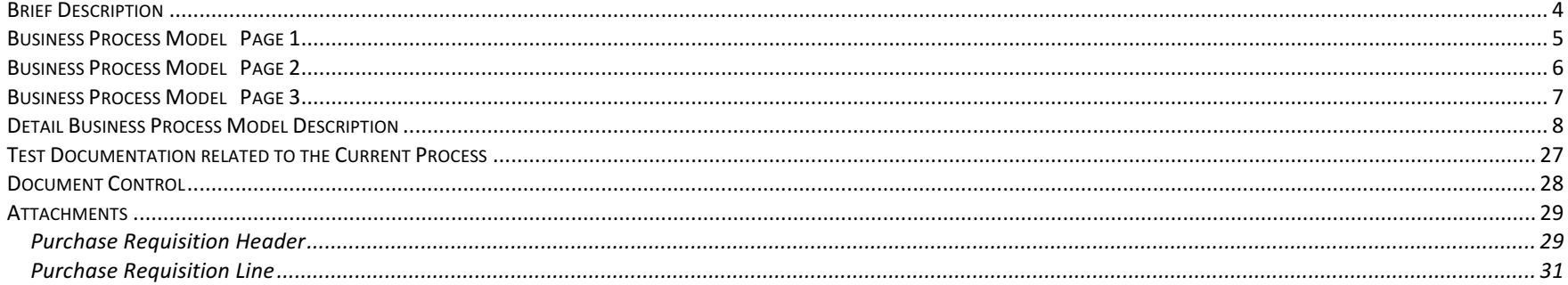

 $\blacksquare$ 

## **Brief Description**

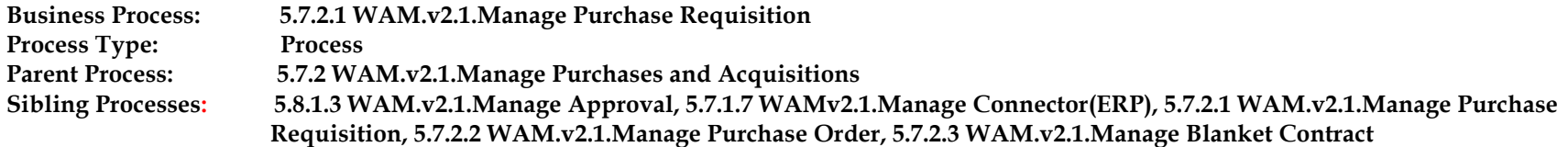

This process gets initiated when WAM Authorized User makes a request to purchase items. The request goes through an approval process. After approval, Purchase Requisition can be sent to Third Party ERP application for processing. Alternatively, if WAM is handling Procurement, the User can initiate new Purchase Order creation or simply add purchase requisition lines to existing Purchase Order. The Purchase Requisitions can also be used to create a new Blanket Contract.

## **Business Process Model Page 1**

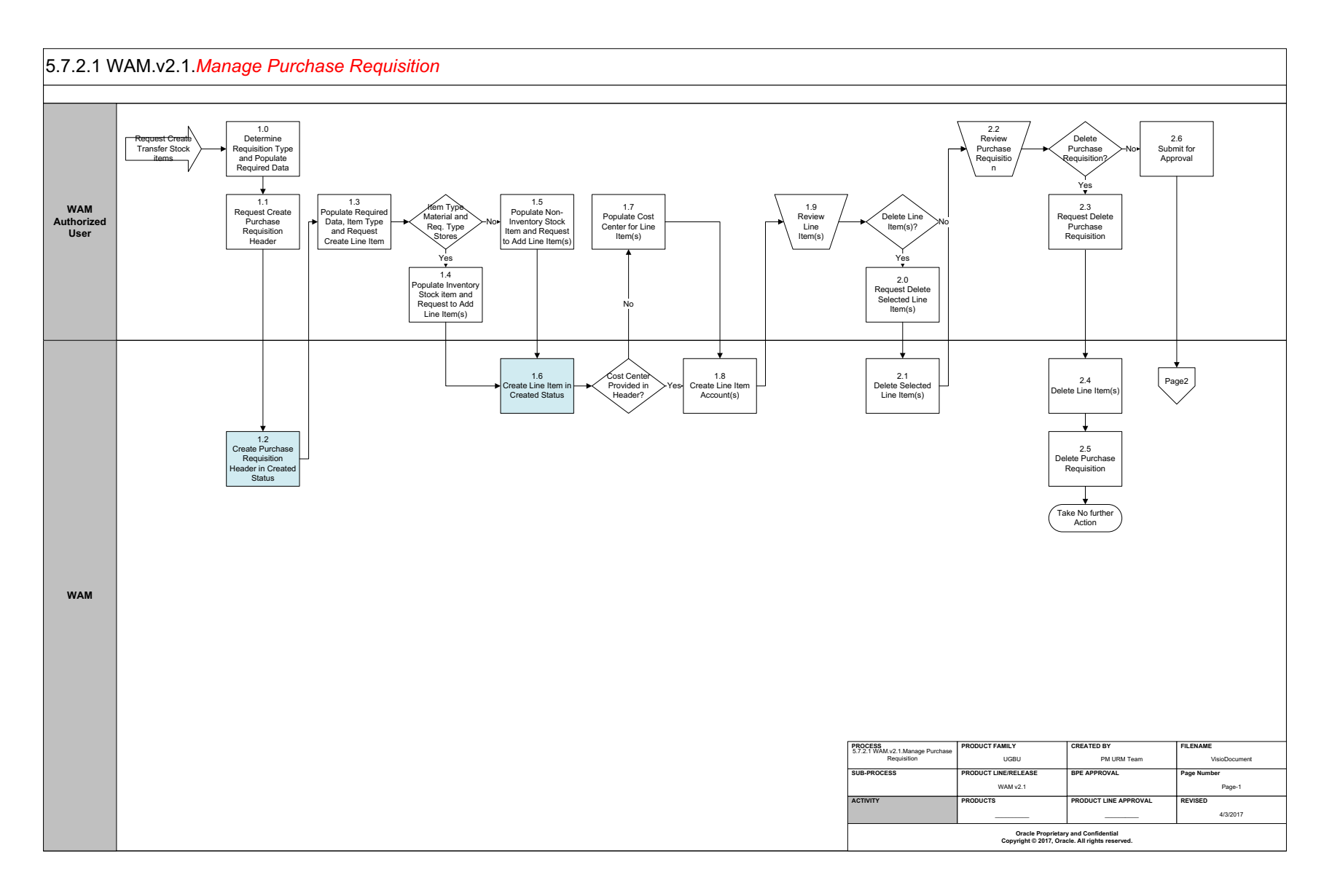

## **Business Process Model Page 2**

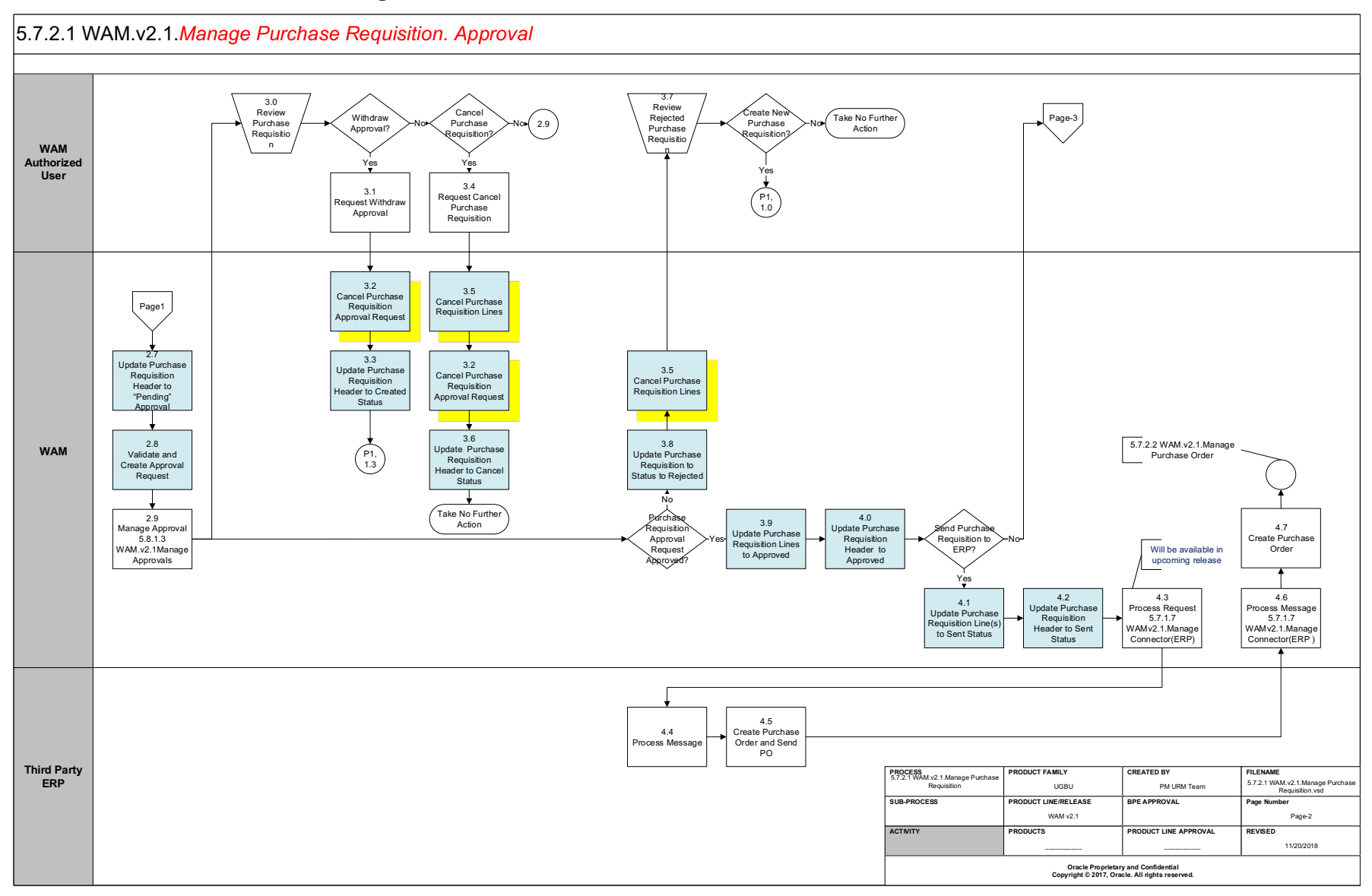

## **Business Process Model Page 3**

#### 5.7.2.1 WAM.v2.1.*Manage Purchase Requisition*

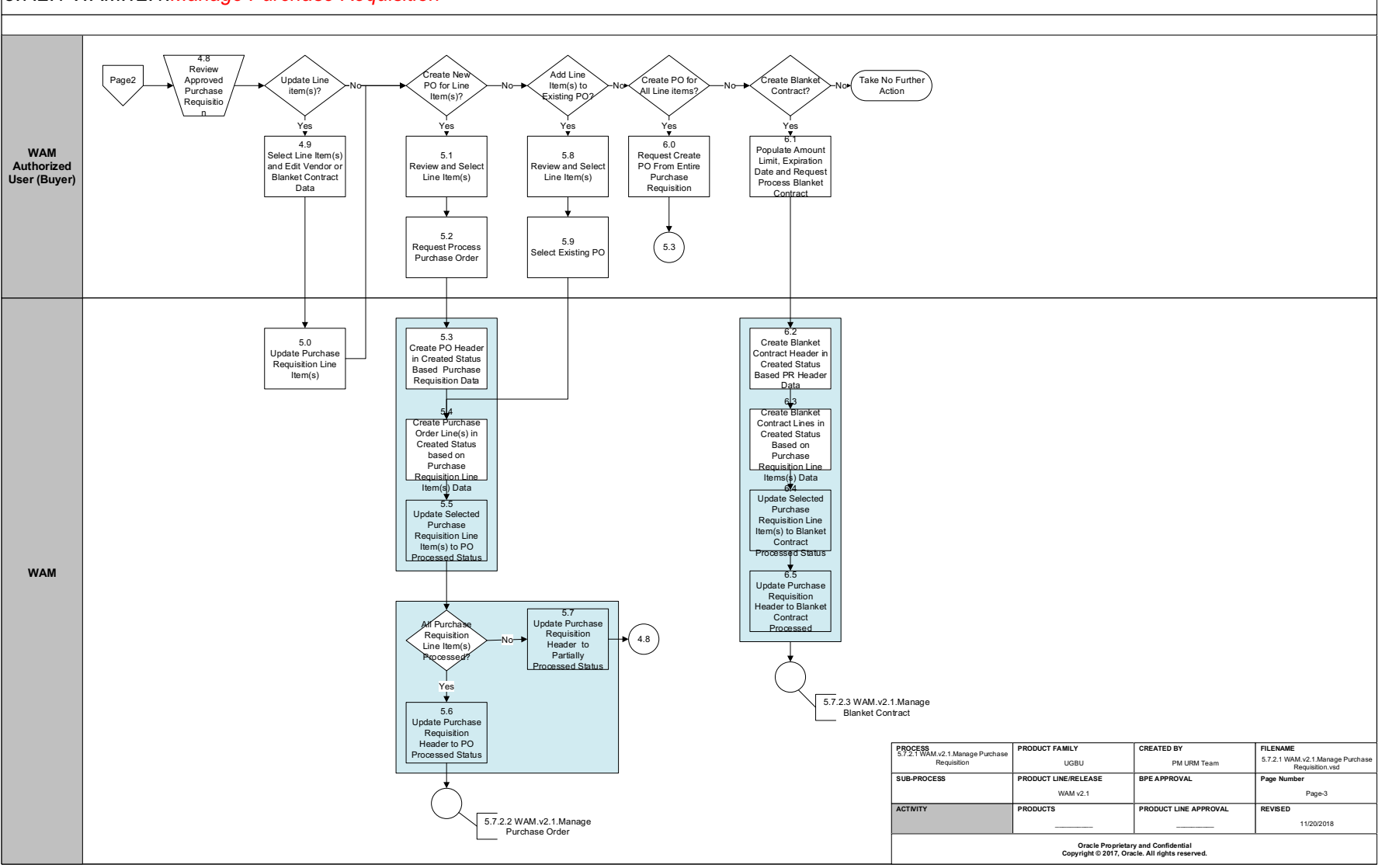

## **Detail Business Process Model Description**

#### **1.0 Determine Requisition Type and Populate Required Data**

A**ctor/Role:** WAM Authorized User **Description:** WAM Authorized User determines Requisition Type and **populates required data** to make a request.

#### **1.1 Request Create Purchase Requisition Header**

A**ctor/Role:** WAM Authorized User **Description:** WAM Authorized User makes a request to create Purchase Requisition header.

**Configuration required (Y/N) Entities to Configure:** 

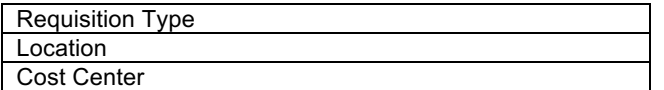

#### **1.2 Create Purchase Requisition Header in Created Status**

A**ctor/Role:** WAM

**Description:** WAM creates Purchase Requisition header in created state.

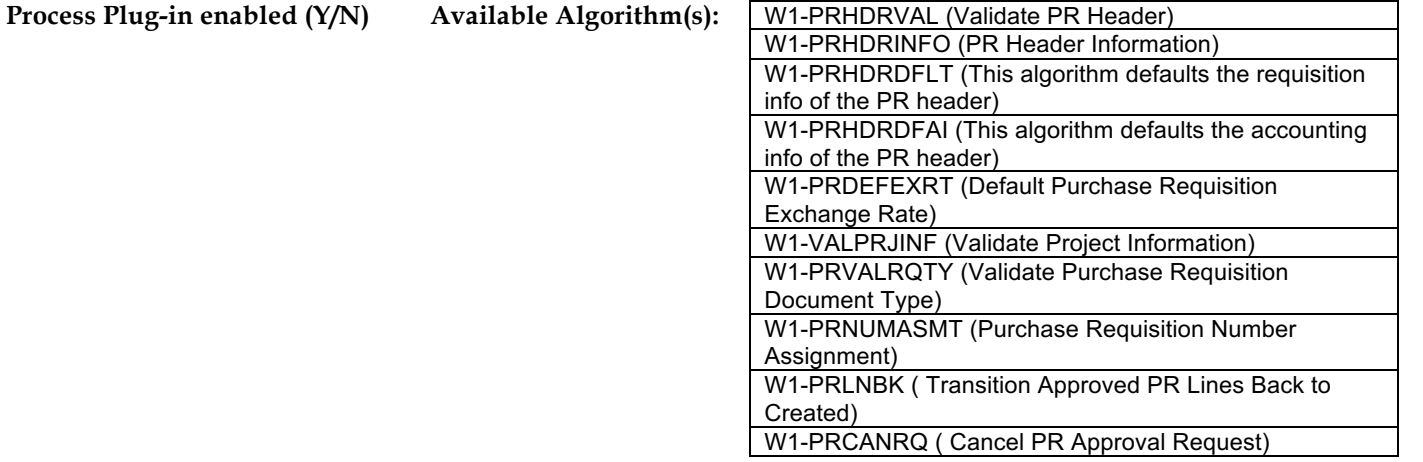

**Business Object (Y/N) Business Object**  W1-PRHeader

W1-PRDocuments W1-PRNotes

#### **1.3 Populate Required Data, Item Type and Request Create Line Item**

A**ctor/Role:** WAM Authorized User **Description:** WAM Authorized User selects Resource Type and then populates required data for the Purchase Requisition lines, and makes a request to create line item.

#### **1.4 Populate Inventory Stock Item and Request to Add Line Item(s)**

A**ctor/Role:** WAM Authorized User **Description:** WAM Authorized User populates Inventory Stock Item for items related to stock and makes a request to add line items to the Purchase Requisition.

#### **1.5 Populate Non-Inventory Item and Request to Add Line Item(s)**

A**ctor/Role:** WAM Authorized User **Description:** WAM Authorized User populates non-inventory items and makes a request to add line items to the Purchase Requisition.

#### **1.6 Create Line Item in Created Status**

A**ctor/Role:** WAM **Description:** WAM creates lines items in created state.

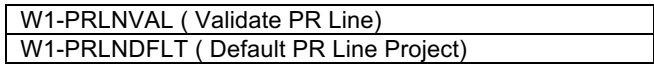

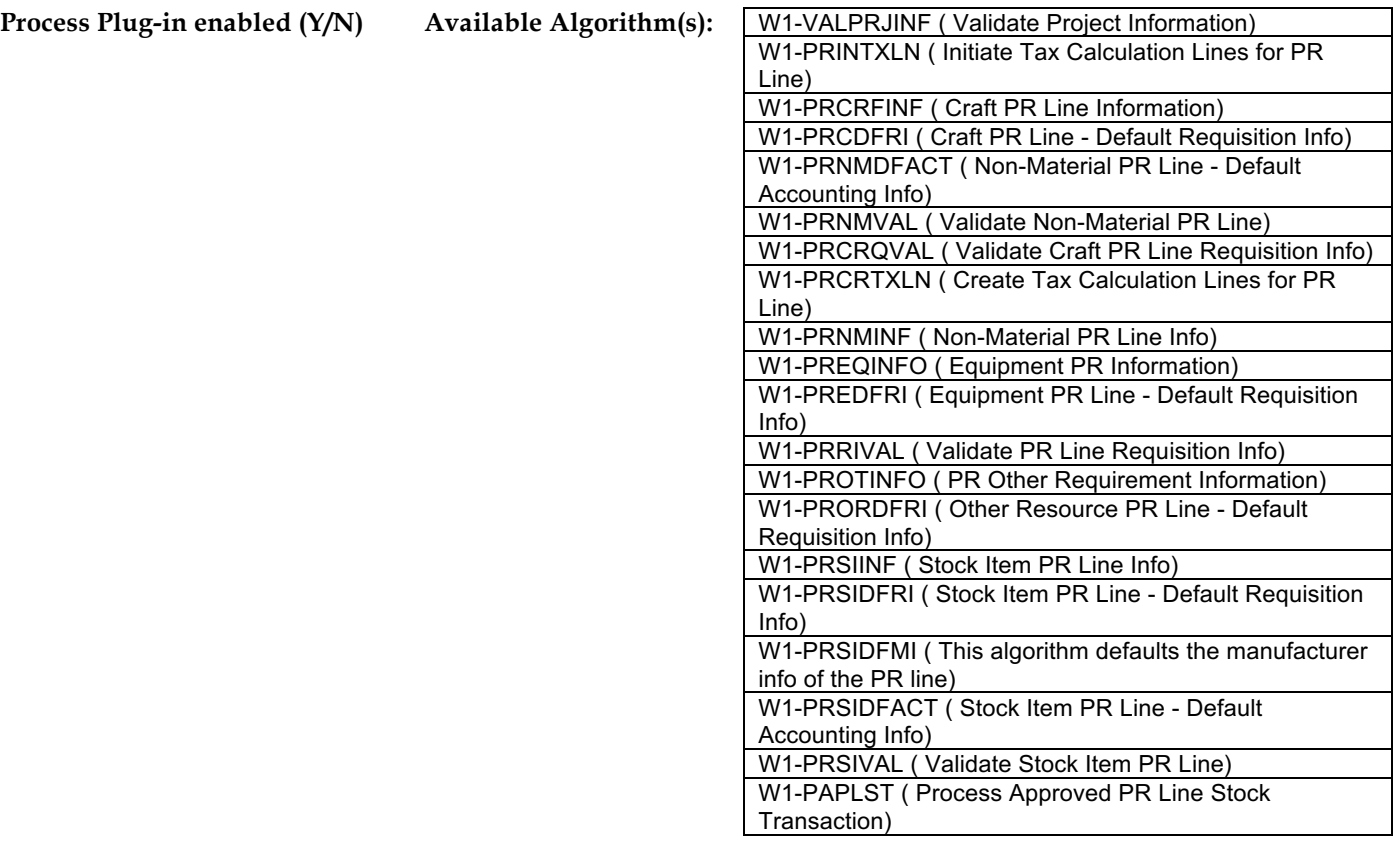

### **Business Object (Y/N) Business Object**

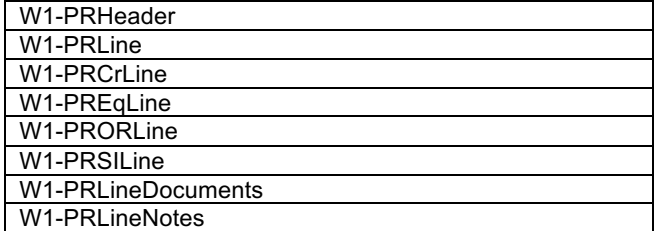

#### 5.7.2.1 WAM.v2.1.Manage Purchase Requisition

#### **1.7 Populate Cost Center for Line Item(s)**

A**ctor/Role:** WAM Authorized User

**Description:** WAM Authorized User populates cost center for line items if it is not available.

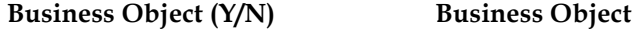

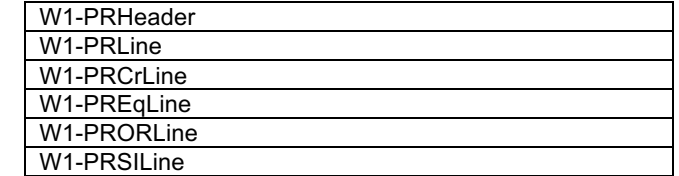

**1.8 Create Line Item Account(s)**

A**ctor/Role:** WAM **Description:** WAM creates line item accounts.

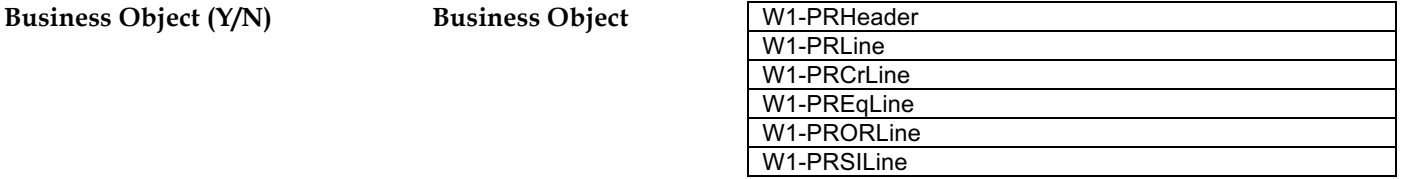

**1.9 Review Line Item(s)**

A**ctor/Role:** WAM Authorized User **Description:** WAM Authorized User reviews line items created.

**Business Object (Y/N) Business Object** 

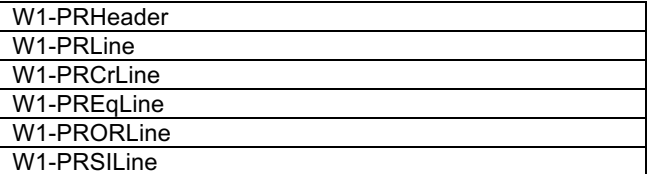

#### **2.0 Request Delete Selected Line Item(s)**

A**ctor/Role:** WAM Authorized User

**Description:** WAM Authorized User makes a request to delete selected line item(s).

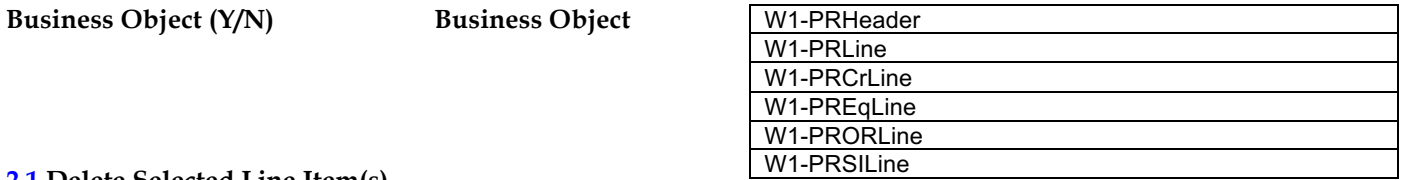

**2.1 Delete Selected Line Item(s)**

A**ctor/Role:** WAM

WAM deletes selected line items.

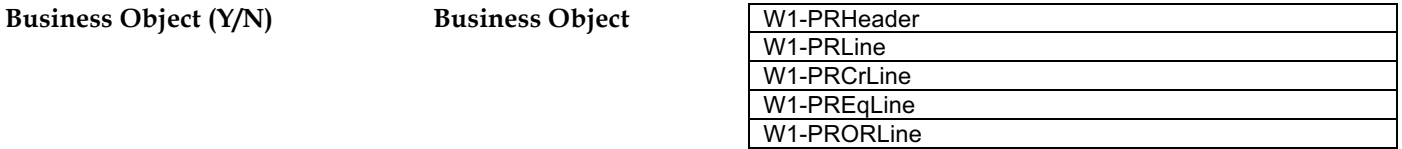

#### **2.2 Review Purchase Requisition**

A**ctor/Role:** WAM Authorized User

**Description:** WAM Authorized User review purchase requisition request.

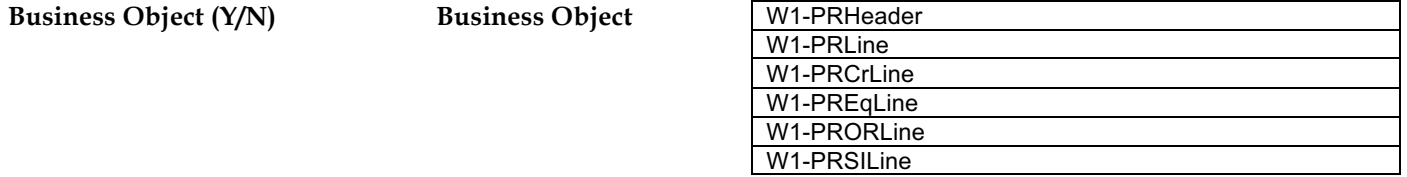

W1-PRSILine

#### **2.3 Request Delete Purchase Requisition**

A**ctor/Role:** WAM Authorized User

**Description:** WAM Authorized User makes a request to delete purchase requisition.

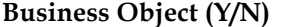

**Business Object (Y/N) Business Object** 

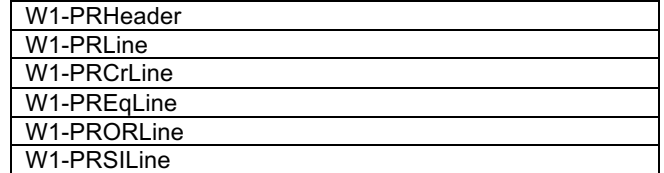

#### **2.4 Delete Line Item(s)**

A**ctor/Role:** WAM **Description:** WAM deletes line items.

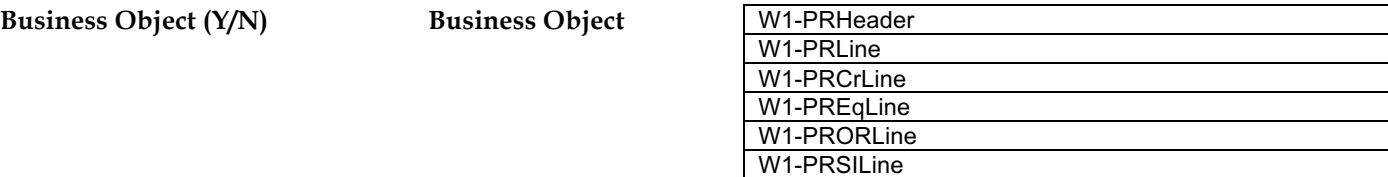

**2.5 Delete Purchase Requisition**

A**ctor/Role:** WAM **Description:** WAM deletes purchase requisition.

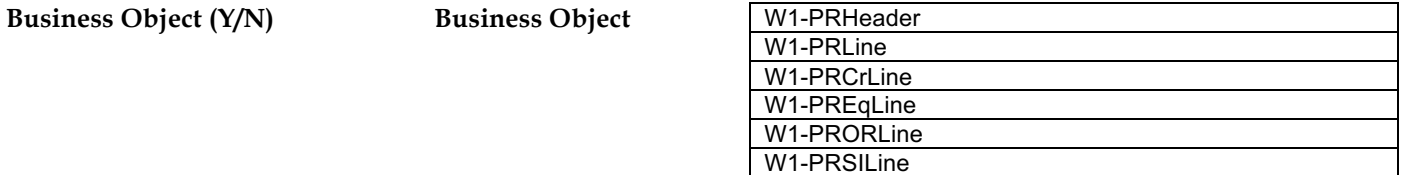

#### **2.6 Submit for Approval**

A**ctor/Role:** WAM Authorized User **Description:** WAM Authorized User submits purchase requisition request for approval.

#### **2.7 Update Purchase Requisition Header to Pending Approval**

A**ctor/Role:** WAM **Description:** WAM updates purchase requisition header to Pending Approval state.

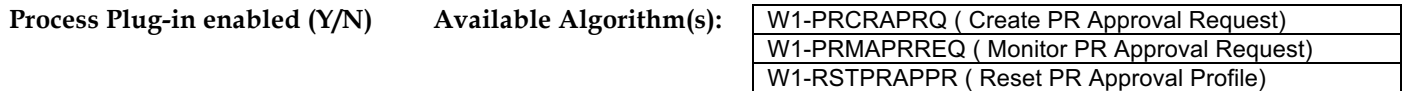

W1-PRHeader

**Business Object (Y/N) Business Object** 

#### **2.8 Validate and Create Approval Request**

A**ctor/Role:** WAM

**Description:** WAM validates request and creates approval request.

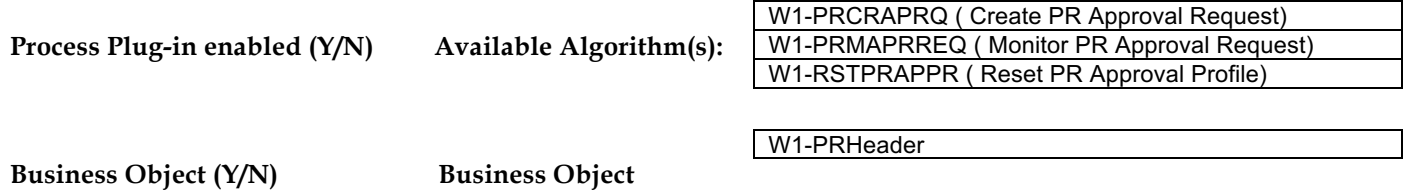

#### **2.9 Manage Approval 5.8.1.3 WAM.v2.1Manage Approvals**

A**ctor/Role:** WAM

**Description:** WAM goes through manage approval process for purchase requisition request. Please refer to process **5.8.1.3 WAM.v2.1Manage Approvals** for more details.

#### **3.0 Review Purchase Requisition**

A**ctor/Role:** WAM Authorized User **Description:** WAM Authorized User review purchase requisition request.

#### **3.1 Request Withdraw Approval**

A**ctor/Role:** WAM Authorized User **Description:** WAM Authorized User makes a request to withdraw approval.

#### **3.2 Cancel Purchase Requisition Approval Request**

**Description:** WAM cancels purchase requisition approval request.

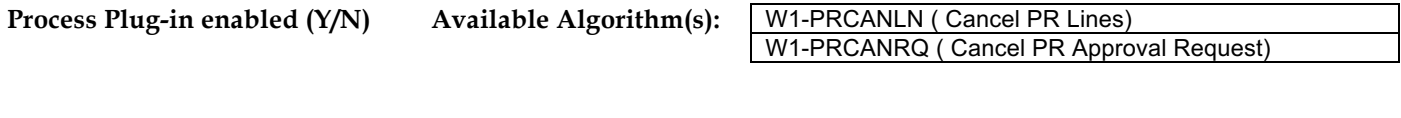

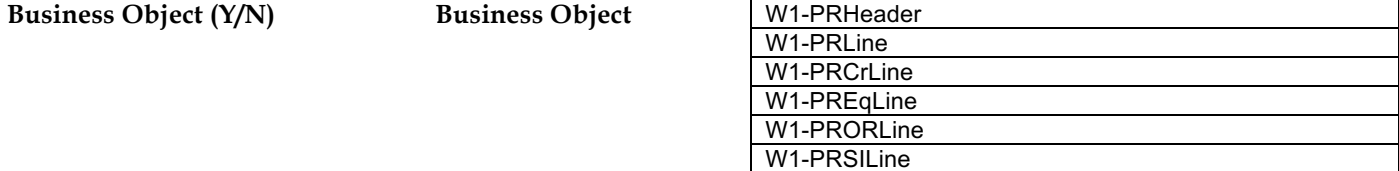

#### **3.3 Update Purchase Requisition Header to Created Status**

A**ctor/Role:** WAM

**Description:** WAM updates purchase requisition header to created status.

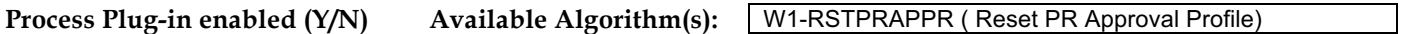

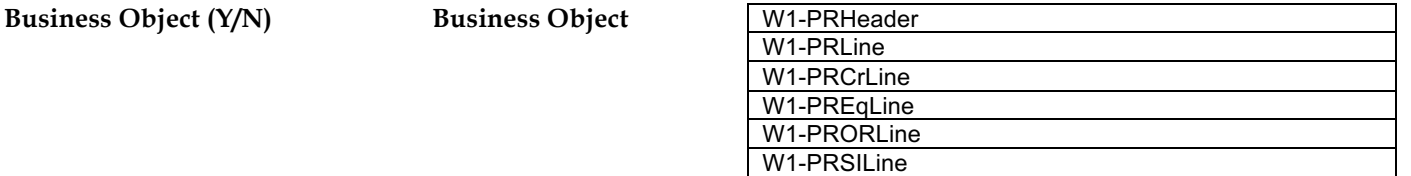

#### **3.4 Request Cancel Purchase Requisition**

A**ctor/Role:** WAM Authorized User

**Description:** WAM Authorized User makes a request to cancel purchase requisition.

#### **3.5 Cancel Purchase Requisition Lines**

**Description:** WAM cancels purchase requisition lines.

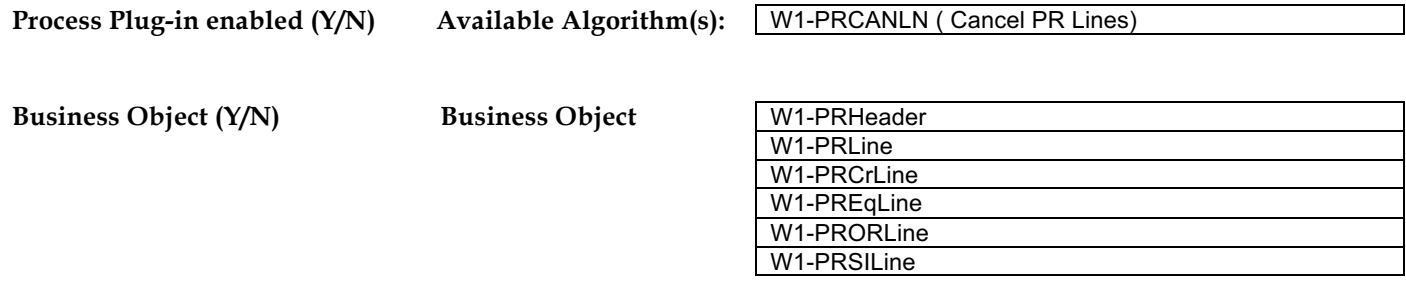

#### **3.6 Update Purchase Requisition Header to Cancel Status**

A**ctor/Role:** WAM

**Description:** WAM updates purchase requisition header to created status.

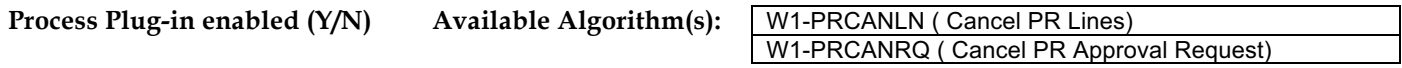

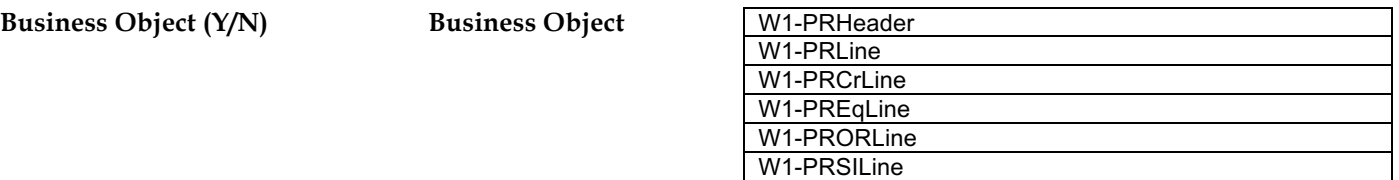

#### **3.7 Review Rejected Purchase Requisition**

A**ctor/Role:** WAM Authorized User

**Description:** WAM Authorized User reviews rejected purchase requisition.

#### **3.8 Update Purchase Requisition to Status to Rejected**

**Description:** WAM updates purchase requisition to Rejected state.

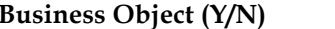

**Business Object (Y/N) Business Object** 

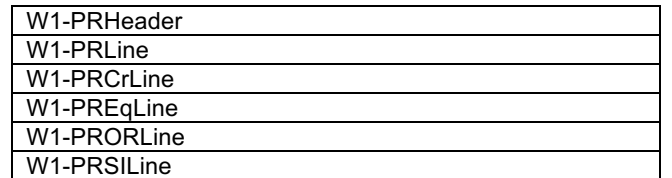

**3.9 Update Purchase Requisition Lines to Approved**

A**ctor/Role:** WAM

**Description:** WAM updates purchase requisition lines to Approved state.

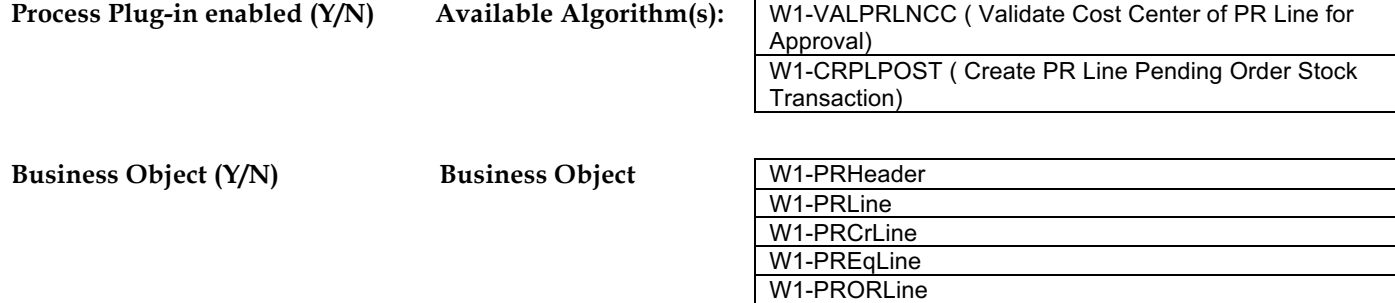

W1-PRSILine

#### **4.0 Update Purchase Requisition Header to Approved**

A**ctor/Role:** WAM **Description:** WAM updates purchase requisition header to Approved state.

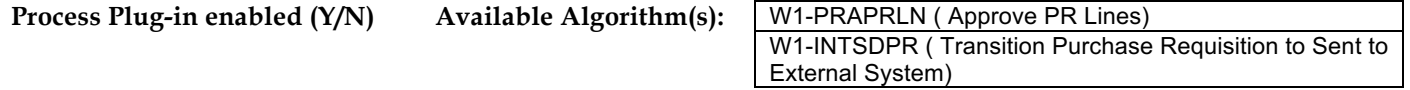

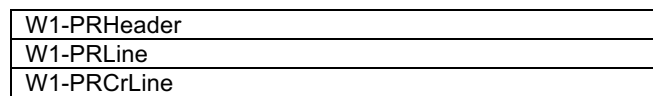

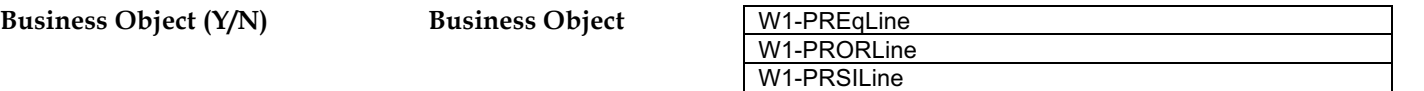

#### **4.1 Update Purchase Requisition Line(s) to Sent Status**

A**ctor/Role:** WAM

WAM updates purchase requisition lines to Sent to External System status.

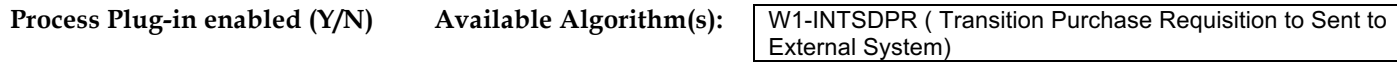

**Business Object (Y/N) Business Object** 

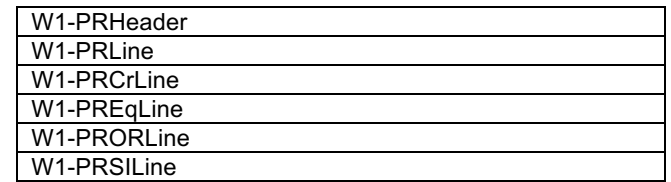

#### **4.2 Update Purchase Requisition Header to Sent Status**

A**ctor/Role:** WAM

**Description:** WAM updates purchase requisition header to Sent to External System status.

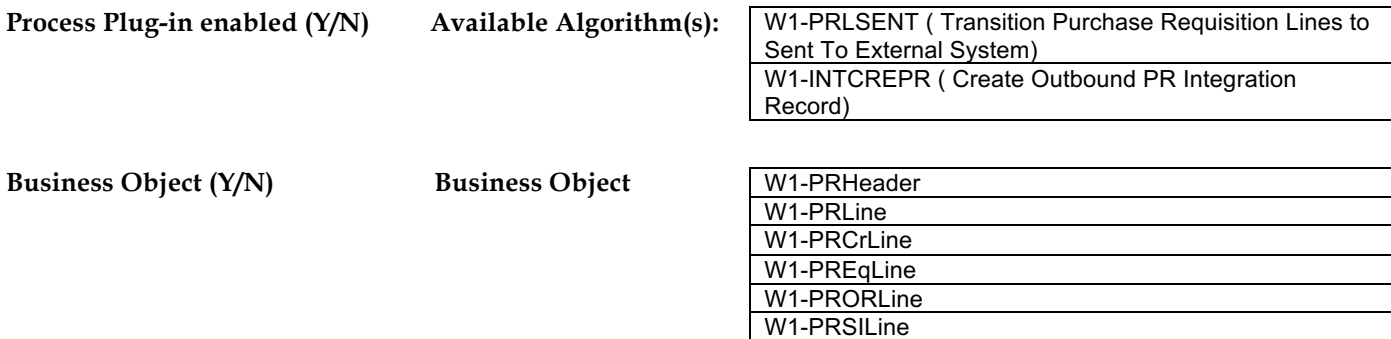

#### **4.3 Process Request 5.7.1.7 WAMv2.1.Manage ERP Connector**

A**ctor/Role:** WAM **Description:** WAM processes communication with external ERP system. Please refer to process **5.7.1.7 WAMv2.1.Manage Connector (ERP)** for more details.

#### **4.4 Process Message**

A**ctor/Role:** Third Party ERP **Description:** Third Party ERP receives message and processes creation of purchase order.

#### **4.5 Create Purchase Order and Send PO**

A**ctor/Role:** Third Party ERP **Description:** Third Party ERP creates purchase order and sends purchase order information back to WAM System.

#### **4.6 Process Message 5.7.1.7 WAMv2.1.Manage ERP Connector**

A**ctor/Role:** WAM **Description:** WAM processes communication with external ERP system. Please refer to **5.7.1.7 WAMv2.1.Manage Connector (ERP) process** for more details.

#### **4.7 Create Purchase Order**

A**ctor/Role:** WAM **Description:** WAM creates purchase order.

#### **4.8 Review Approved Purchase Requisition**

A**ctor/Role:** WAM Authorized User (Buyer) **Description:** WAM Authorized User (Buyer) reviews approved purchase requisition.

#### **4.9 Select Line Item(s) and Edit Vendor or Blanket Contract Data**

#### A**ctor/Role:** WAM Authorized User (Buyer)

**Description:** WAM Authorized User (Buyer) selects line items and enters vendor information for respective items or blanket contract date if an agreement is already made with vendor for those items.

#### **5.0 Update Purchase Requisition Line Item(s)**

A**ctor/Role:** WAM **Description:** WAM updates purchase requisition line items.

#### **5.1 Review and Select Line Item(s)**

A**ctor/Role:** WAM Authorized User (Buyer) **Description:** WAM Authorized User (Buyer) reviews and selects line items to create purchase order.

#### **5.2 Request Process Purchase Order**

A**ctor/Role:** WAM Authorized User (Buyer) **Description:** WAM Authorized User (Buyer) makes a request to process Purchase Order. Note: Line Items may be requested from different Vendors.

#### **5.3 Create PO Header in Created Status Based Purchase Requisition Data**

A**ctor/Role:** WAM **Description:** WAM creates Purchase Order header in created status based on the information populated as part of Purchase Requisition.

**Process Plug-in enabled (Y/N)** Available Algorithm(s): W1-PRCRPOLN ( Create PO for Approved PR Lines)

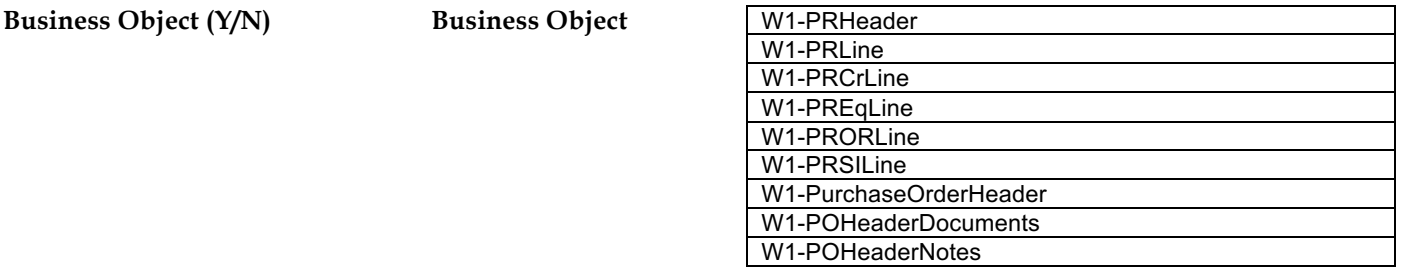

#### **5.4 Create Purchase Order Line(s) in Created Status based on Purchase Requisition Line Item(s) Data**

A**ctor/Role:** WAM

**Description:** WAM creates purchase order lines in created status based on the information provided in purchase requisition request for the line items.

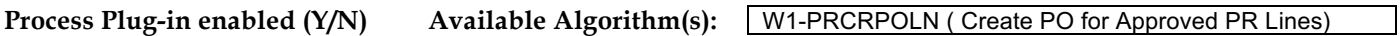

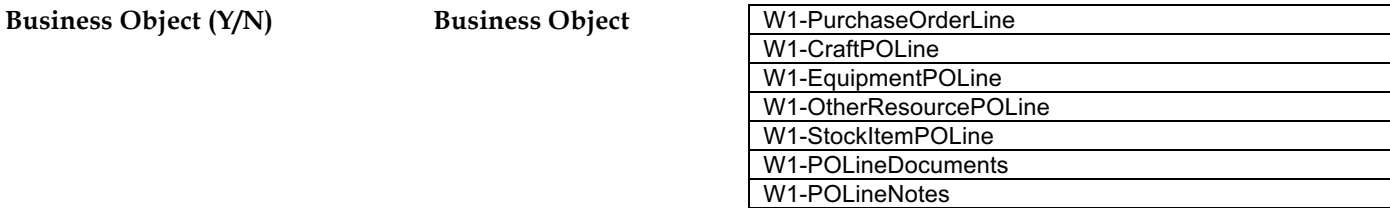

#### **5.5 Update Selected Purchase Requisition Line Item(s) to PO Processed Status**

A**ctor/Role:** WAM

**Description:** WAM updates selected purchase requisition line items to PO Processed state.

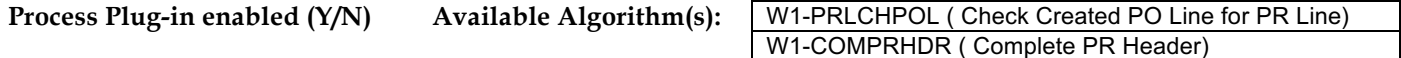

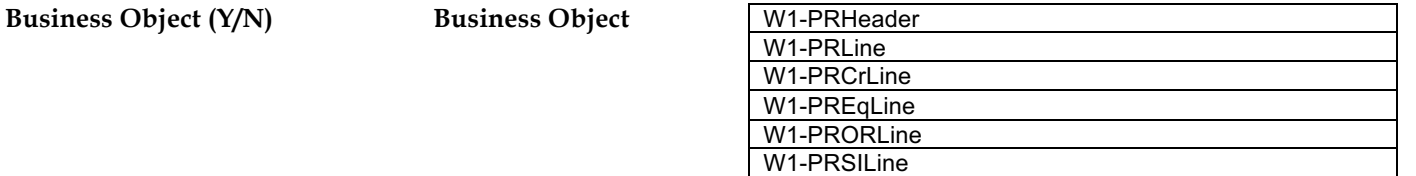

#### **5.6 Update Purchase Requisition Header to PO Processed Status**

#### A**ctor/Role:** WAM

Description: WAM updates purchase requisition header to PO Processed state. Please refer to process **5.7.2.2 WAM.v2.1.Manage Purchase Order** for more details.

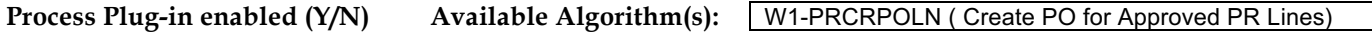

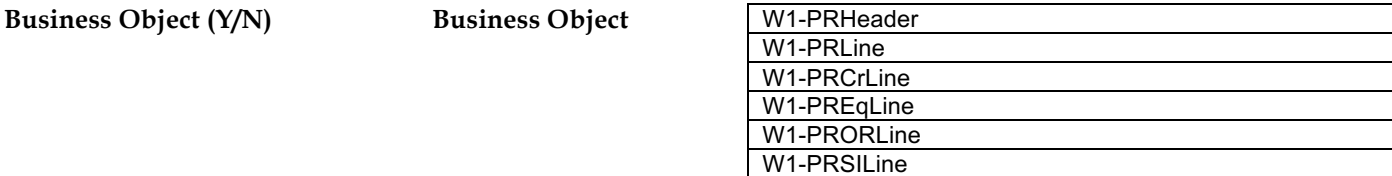

#### **5.7 Update Purchase Requisition Header to Partially Processed Status**

A**ctor/Role:** WAM

**Description:** WAM updates purchase requisition header to Partially Processed state.

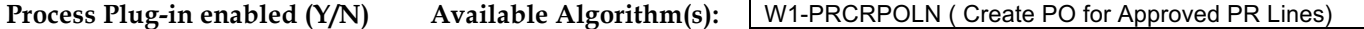

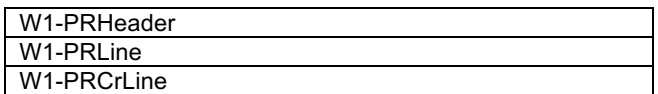

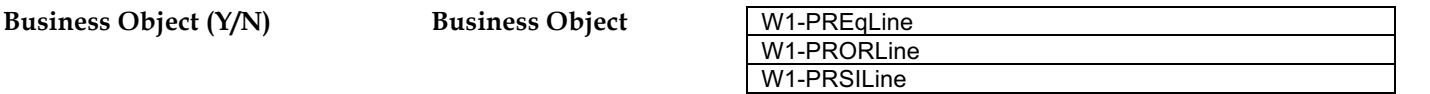

#### **5.8 Review and Select Line Item(s)**

A**ctor/Role:** WAM Authorized User (Buyer) **Description:** WAM Authorized User (Buyer) reviews and selects line items.

#### **5.9 Select Existing PO**

A**ctor/Role:** WAM Authorized User (Buyer) **Description:** WAM Authorized User (Buyer) selects existing purchase order.

#### **6.0 Request Create PO From Entire Purchase Requisition**

A**ctor/Role:** WAM Authorized User (Buyer) **Description:** WAM Authorized User (Buyer) makes a request to create purchase order for entire purchase requisition.

**Business Object (Y/N) Business Object** 

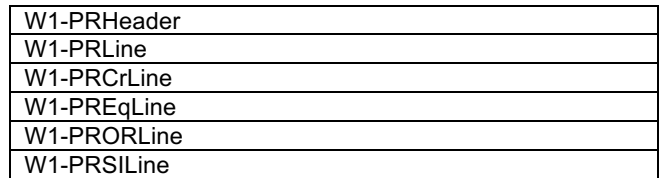

#### **6.1 Populate Amount Limit, Expiration Date and Request Process Blanket Contract**

A**ctor/Role:** WAM Authorized User (Buyer)

**Description:** WAM Authorized User (Buyer) decides to create a Blanket Contract for future purchases with established terms and populates amount limit, expiration date in order to initiate the Blanket Contract.

#### **6.2 Create Blanket Contract Header in Created Status Based PR Header Data**

A**ctor/Role:** WAM

**Description:** WAM creates Blanket Contract Header in created status based on the information populated during creation of purchase requisition request.

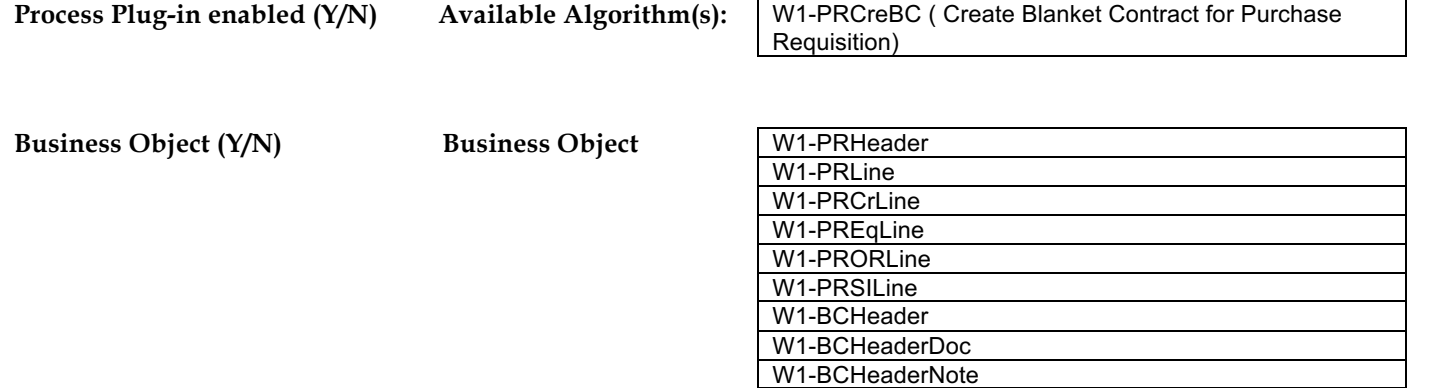

**6.3 Create Blanket Contract Lines in Created Status Based on Purchase Requisition Line Items(s) Data**

A**ctor/Role:** WAM

**Description:** WAM creates Blanket Contract lines in created status based on the information populated for Purchase Requisition line items.

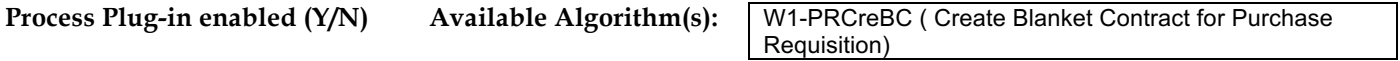

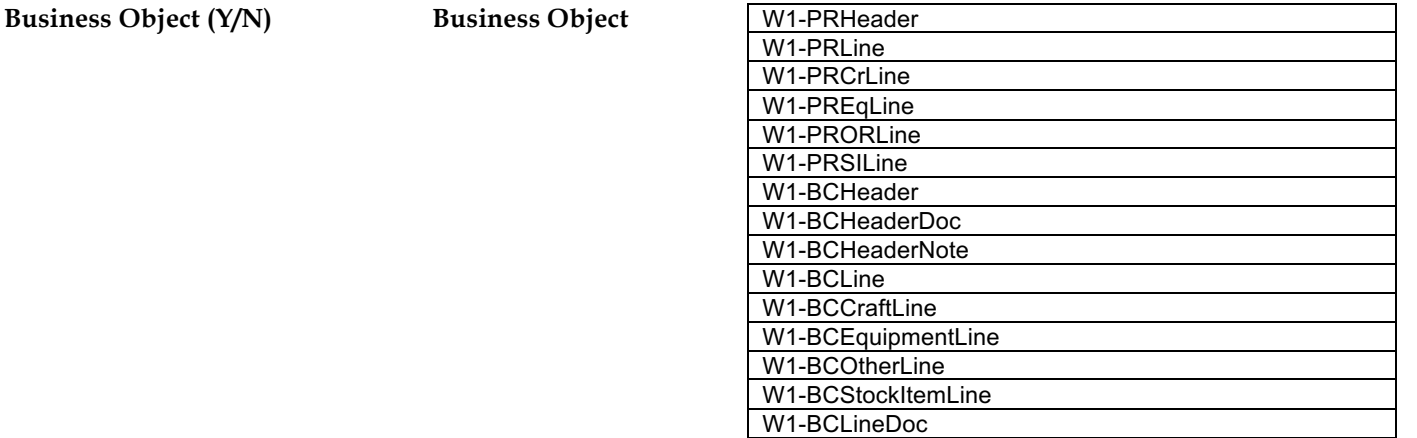

#### **6.4 Update Selected Purchase Requisition Line Item(s) to Blanket Contract Processed Status**

A**ctor/Role:** WAM WAM updates selected purchase requisition line items to Blanket Contract Processed state.

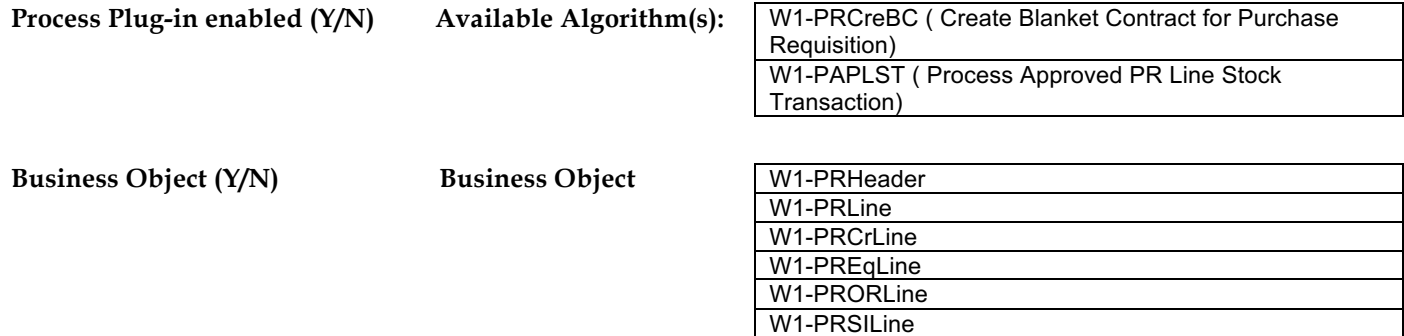

**6.5 Update Purchase Requisition Header to Blanket Contract Processed**

**Description:** WAM updates purchase requisition header to Blanket Contract Processed state. Please refer to process **5.7.2.3 WAM.v2.1.Manage Blanket Contract** for more details.

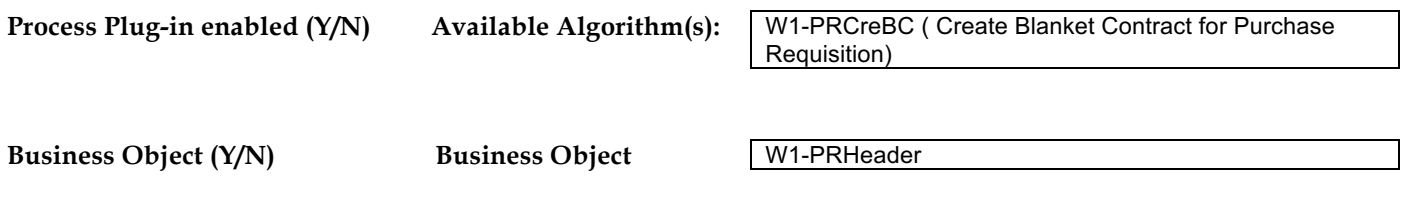

## **Test Documentation related to the Current Process**

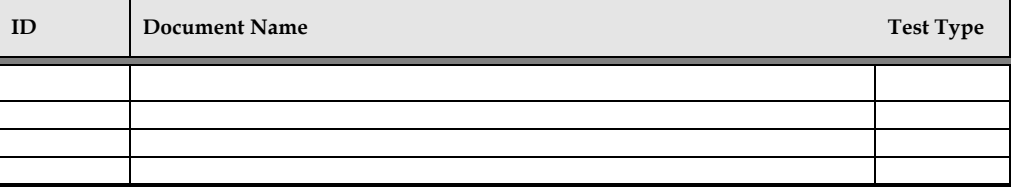

## **Document Control**

### **Change Record**

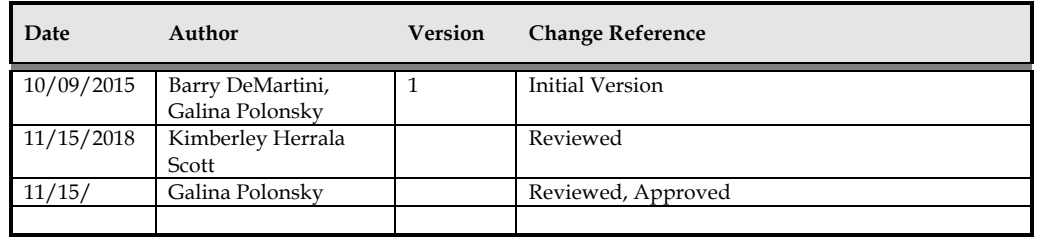

## **Attachments**

## **Purchase Requisition Header**

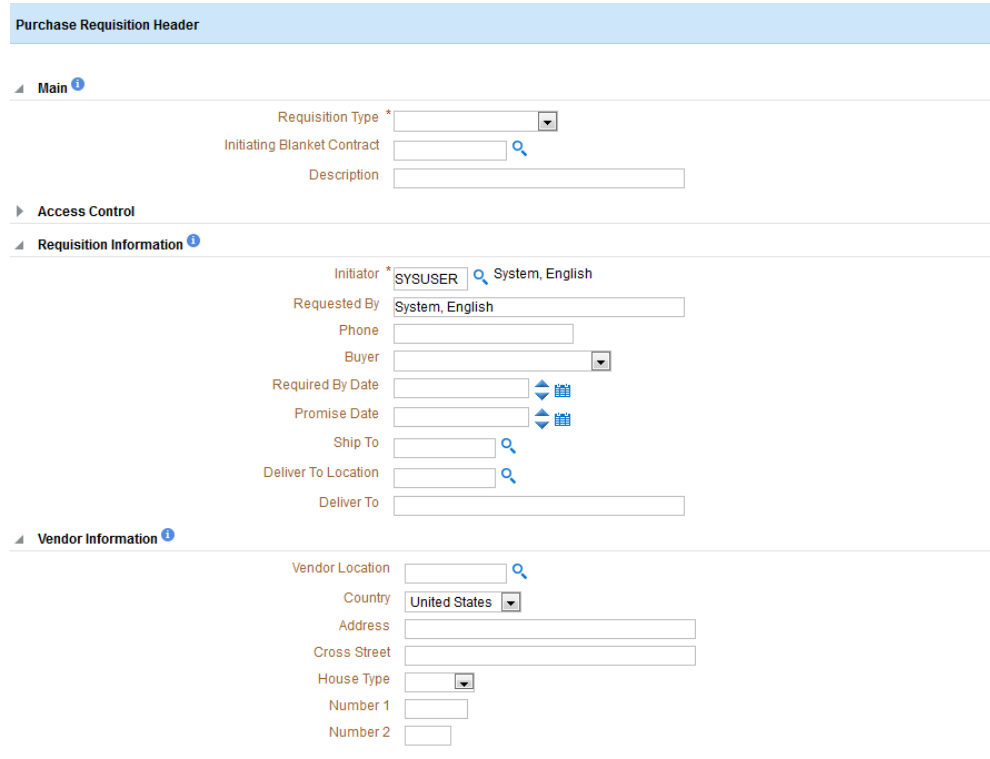

#### 5.7.2.1 WAM.v2.1.Manage Purchase Requisition

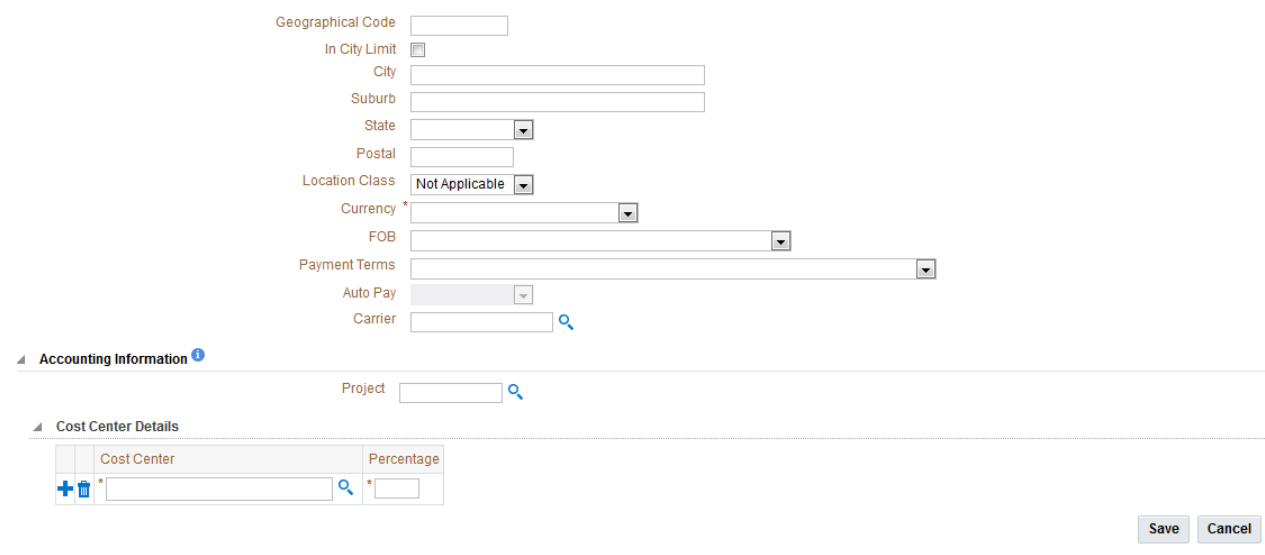

## **Purchase Requisition Line**

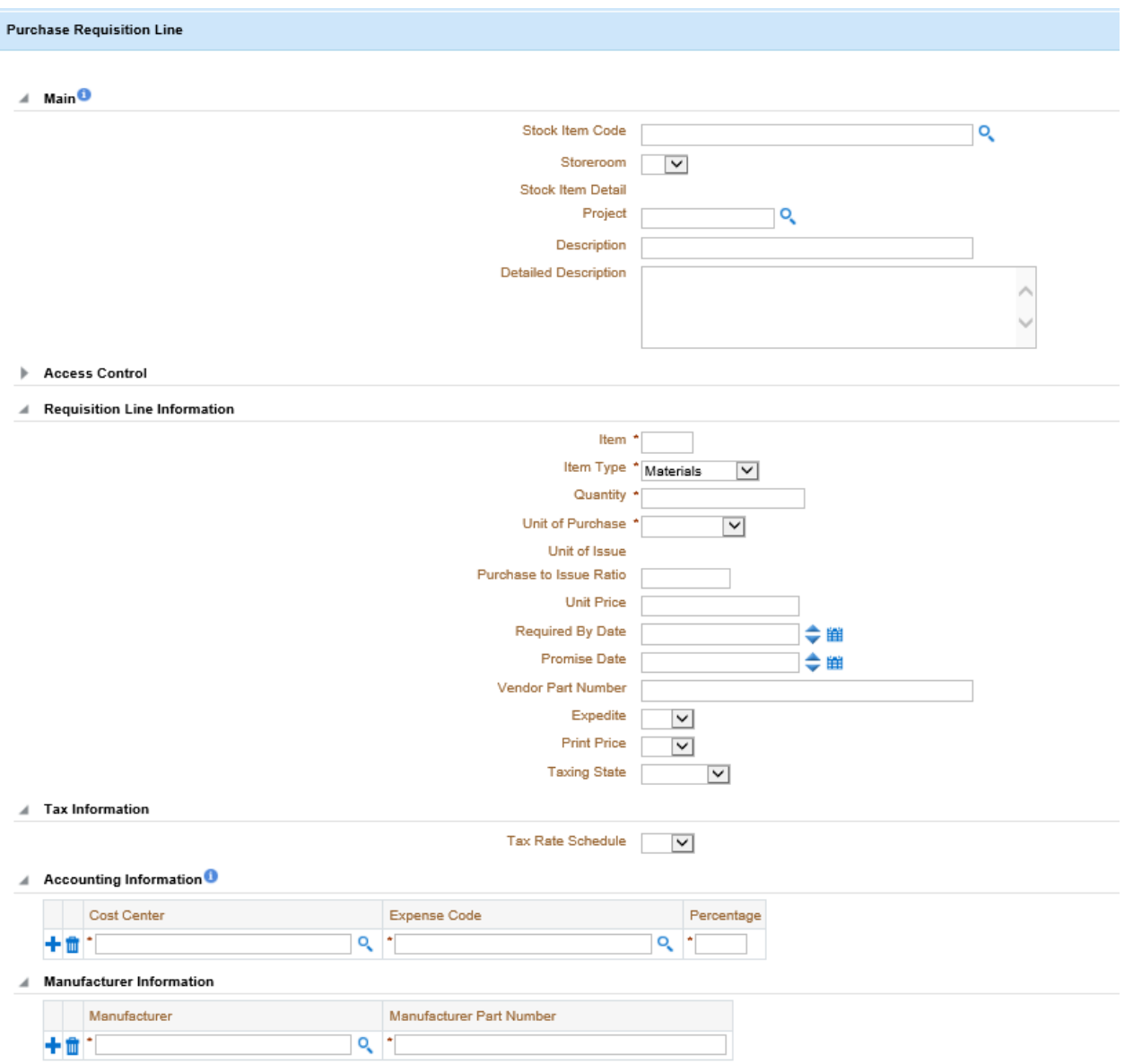

#### 5.7.2.1 WAM.v2.1.Manage Purchase Requisition

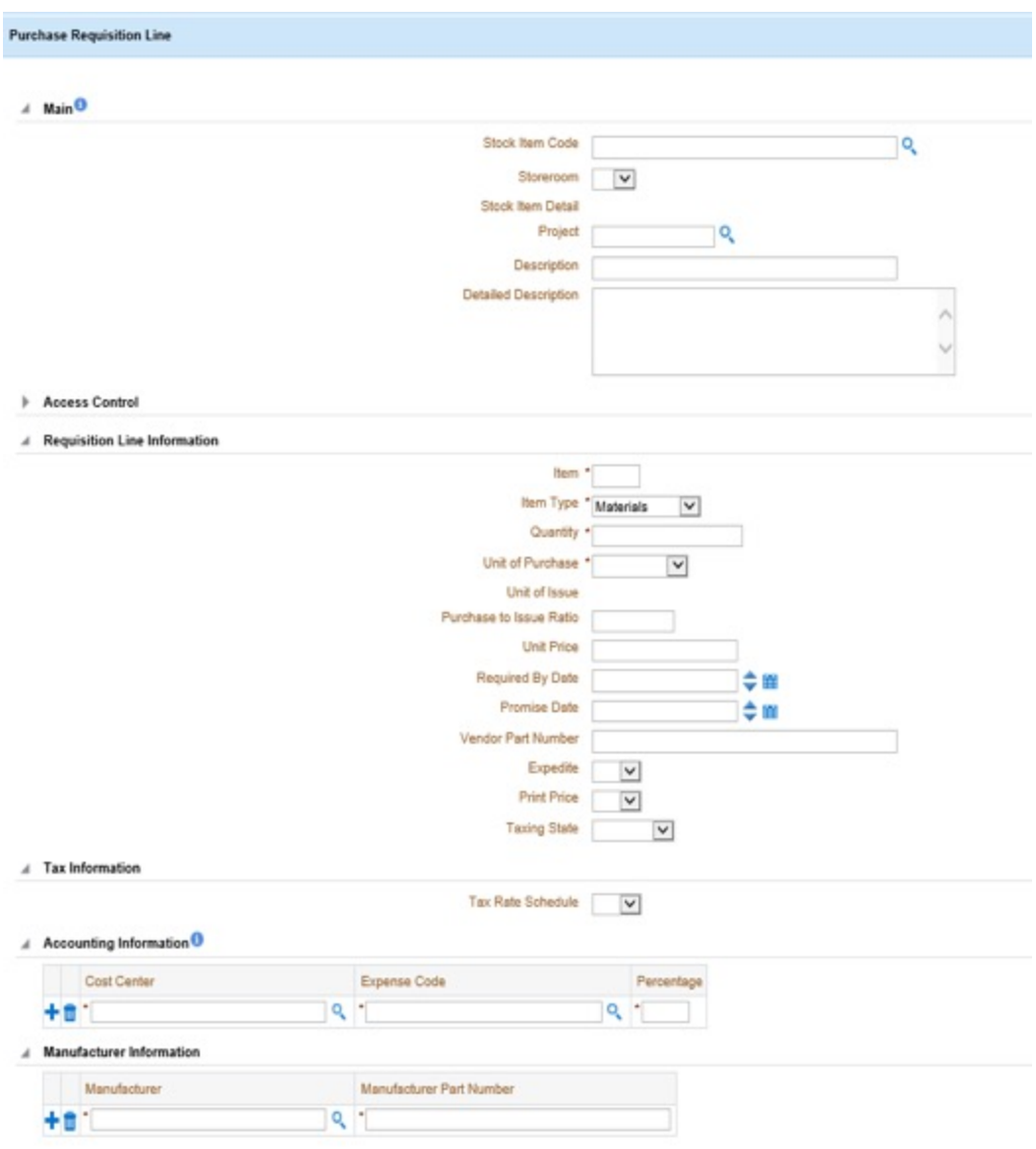